# **Talk Report**

Pages / Space Shuttle Home <sup>1</sup>

#### **Use cases:**

- view all discussions and suggestions in a space/subset of pages/page in one place
- track the resolution of inline comments and suggestions
- easily find a needed discussion or suggestion

Talk Report is handy when you have many discussions and suggestions spread over multiple pages.

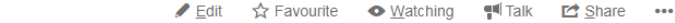

### Space Shuttle Talk Report

Created by Peter Jacobs, last modified less than a minute ago

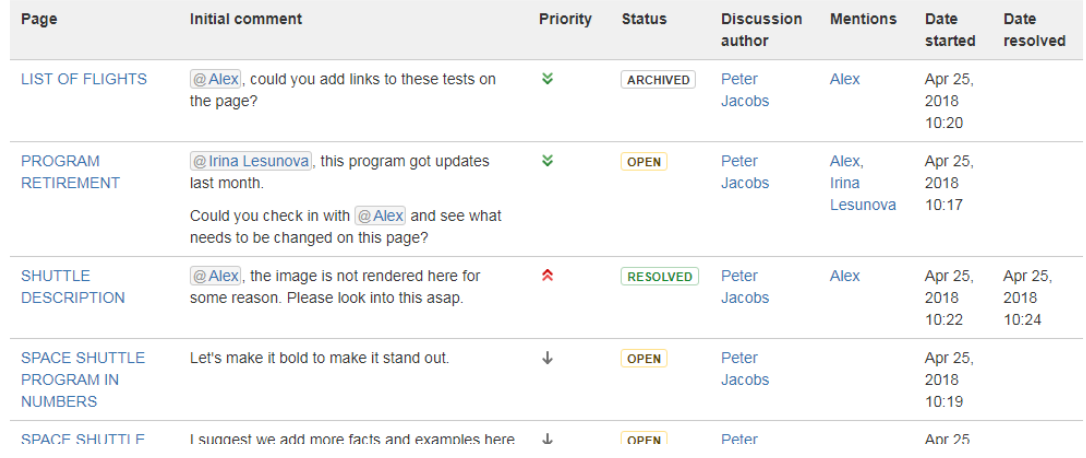

#### **Create a report**

- 1. Open a page where you want to add a report.
- 2. Insert the Talk Report macro

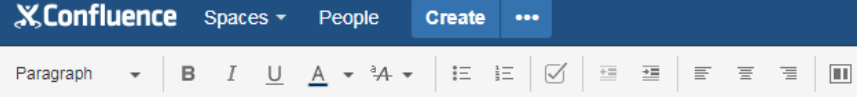

Space Shuttle / Pages / Space Shuttle Home / Space Shuttle Space Talk Report \ \ [

## Space Shuttle Talk Report

{ talk report

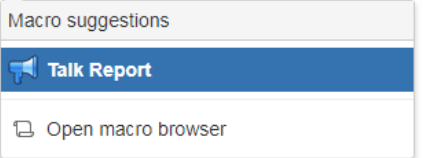

3. Configure the report

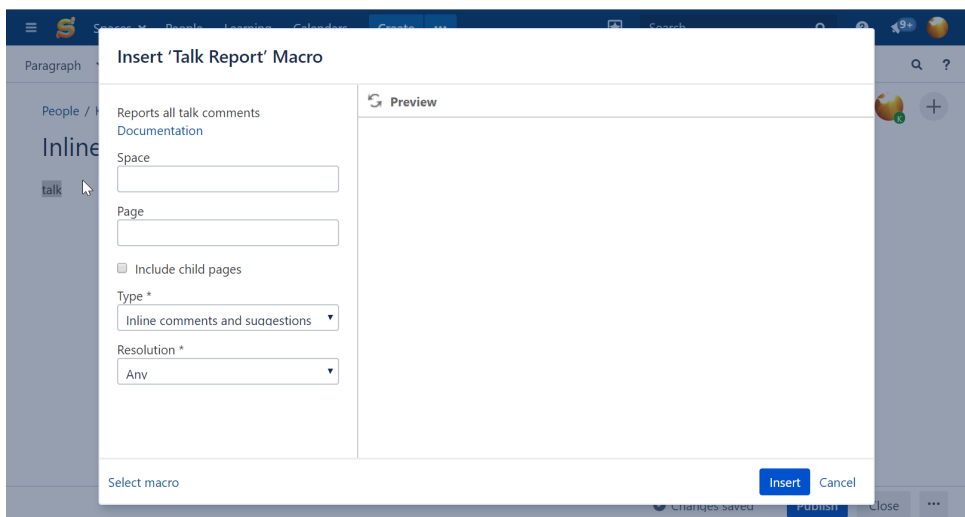

**Space** and **Page** fields work independently. There is no need to enter a space if you want to create a report for just one page or a subset of pages.

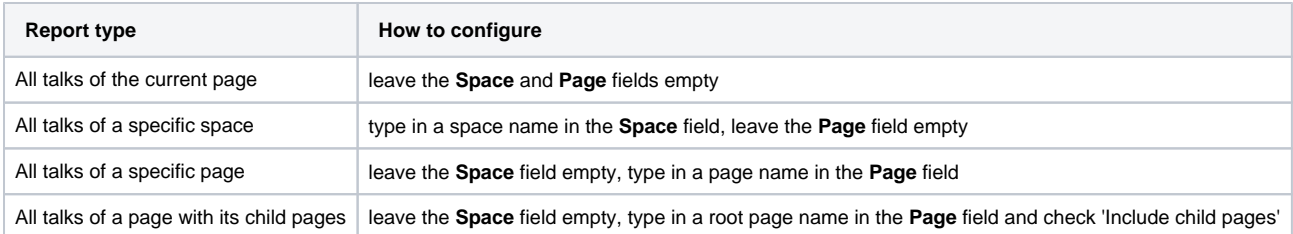

In **Type**, select what you want to include in the report:

- both Talk inline comments and suggestions
- only Talk inline comments
- only suggestions
- In **Resolution**, choose what Talk inline comments and suggestions you want to include:
	- only open
	- only resolved
	- any (both open and resolved)
- 4. Save

#### **What can I see in the report?**

Resolved talks are stored only starting from the version 3.5.0. The report does not include talks that were resolved prior to updating to v.3.5.0. ①

Talk Report includes the following information:

- Name of a page where an inline comment/suggestion was created
- Link to an inline comment/suggestion
- Initial comment/suggestion
- Priority of an inline comment/suggestion
- Status (open, resolved, archived)
- Discussion/suggestion author
- Users mentioned in a discussion • Date when a talk was started
- 
- Date of talk resolution

The report is compatible with [Table Filter and Charts](https://marketplace.atlassian.com/plugins/com.stiltsoft.confluence.plugin.tablefilter.tablefilter/server/overview) app. You can use it to add filters to your reports, create pivot tables and charts to summarize and visualize the report data.

[Contact us](https://stiltsoft.customercase.com/forums/support-requests/ideas/create?category=Talk%2B-%2BInline%2BComments%2Bfor%2BConfluence) if you need assistance with integrating Table Filter and Charts with Talk app.